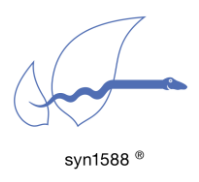

Application Note AN020

Using syn1588® Quick SNMP for the syn1588® Gbit Switch

Version 2.2 – January 2020

# Abstract

This application note describes how to use the syn1588® Quick SNMP utility to locate Oregano Systems syn1588® Gbit Switches equipped with an SNMP management interface in a local network. To access the complete SNMP feature set of the syn1588® Gbit Switch an SNMP browser is required. For details on the SNMP MIB please refer to syn1588® Gbit Switch data sheet.

## Introduction

The syn1588® Quick SNMP utility may be used to find all syn1588<sup>®</sup> Gbit Switches reachable from a certain network interface by just three simple steps. Please note that only syn1588® Gbit Switches equipped with SNMP management capabilities may be identified. syn1588<sup>®</sup> Gbit Switch units with a factory default ("golden") firmware loaded will not be visible. If in doubt, please contact Oregano Systems on the respective capabilities of the units in question.

This utility works by scanning the network for gratuitous ARP messages which are periodically sent by all syn1588<sup>®</sup> Gbit Switches with SNMP management interface equipped with a software revision greater than 1300.

## Pre-Requisites

The following requirements have to be met in order to use the syn1588® Quick SNMP tool:

- o One or more syn1588® Gbit Switches with SNMP management interface
- o Computer with Win7 (for other operating systems please contact Oregano systems support) connected to the same network as the syn1588<sup>®</sup> Gbit **Switches**
- o Administrator rights to run the syn1588® Quick SNMP utility

# Quick Start

## Step 1

Select an appropriate PC (or Notebook) and connect it to the same network as the syn1588® Gbit Switches. (figure 1)

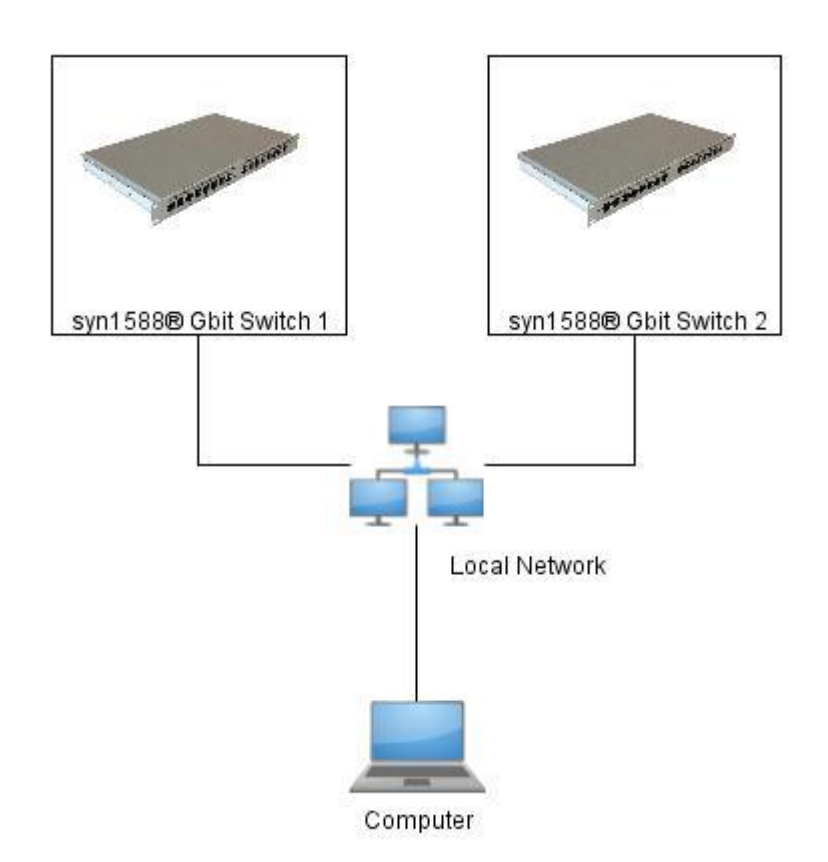

figure 1: Example of network structure

#### Step 2

Extract "QuickSNMP.zip" to your local user drive. Open the extracted folder "Quick SNMP" and right-click on the "QuickSNMP.exe" file, and click on "Run as administrator".

### Step 3

Choose the network interface in the drop down menu which is connected to the same network as the syn1588® Gbit Switches and press the Start button.

# User Interface

This tool gives you following information (figure 2):

- o Status
	- o Yellow: device which sents gratious ARP packet with Oregano Systems MAC address
	- o Green: confirmed syn1588® Gbit Switch with SNMP
	- o Gray: device didn't send anything for at least 30 seconds (inactive/removed)
- o IP address
- o System Description
- o SW Revision (SNMP software firmware revision)
- o HW build (Hardware firmware revision)
- o MAC address
- o last seen (Date and time from last received gratious ARP packet)
- o Debug output

| $\overline{?}$           | syn1588® QuickSNMP  | Network adapter 'Intel(R) 82579LM Gigabit Network Connection' on local host                                                                                                    |             | ÷                          | $\begin{array}{c c c c c c} \hline \multicolumn{3}{c }{\mathbf{C}} & \multicolumn{3}{c }{\mathbf{S}} & \multicolumn{3}{c }{\mathbf{S}} & \multicolumn{3}{c }{\mathbf{S}} & \multicolumn{3}{c }{\mathbf{S}} & \multicolumn{3}{c }{\mathbf{S}} & \multicolumn{3}{c }{\mathbf{S}} & \multicolumn{3}{c }{\mathbf{S}} & \multicolumn{3}{c }{\mathbf{S}} & \multicolumn{3}{c }{\mathbf{S}} & \multicolumn{3}{c }{\mathbf{S}} & \multicolumn{3}{c }{\mathbf$<br>Stop |
|--------------------------|---------------------|----------------------------------------------------------------------------------------------------|-------------|----------------------------|----------------------------------------------------------------------------------------------------|
| <b>Status</b>            | <b>IPv4 Address</b> | <b>System Description</b>                                                                                                    | Sw Revision | <b>HWBuild</b> MAC Address | last seen                                                                                                    |
|                          | 192.168.102.206     | Oregano Systems syn1588(R) GBit Switch (MAC: 00:04:A3:2B:2B:FE), SW 1426 Bitstream 116                                                                                                    | 1426        | 116 00:04:A3:2B:2B:FE      | 10.05.2016 13:00:57                                                                                                    |
|                          | 192.168.102.207     | Oregano Systems syn1588(R) GBit Switch (MAC: 00:04:A3:2B:1D:D3), SW 1426 Bitstream 116                                                                                                    | 1426        | 116 00:04:A3:2B:1D:D3      | 10.05.2016 13:01:07                                                                                                    |
|                          |                     |                                                                                                    |             |                            |                                                                                                    |
| $\overline{\phantom{a}}$ |                     | m.                                                                                                    |             |                            |                                                                                                    |
|                          |                     | Listening on Network adapter 'Intel(R) 82579LM Gigabit Network Connection' on local host<br>+++ ADD 192.168.102.206 / 00:04:A3:2B:2B:FE<br>+++ UPDATE to green 192.168.102.206 / 00:04:A3:2B:2B:FE<br>+++ UPDATE to green 192.168.102.207 / 00:04:A3:2B:1D:D3 |             |                            | Ξ                                                                                                    |

figure 2 User interface

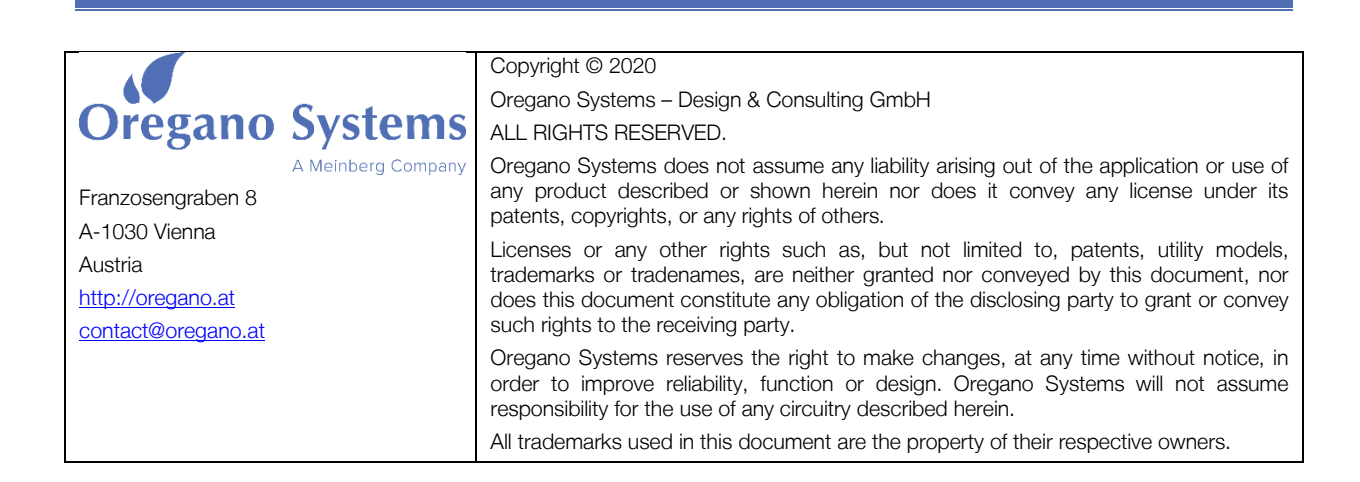